## CITI Training Program

The following is a summary of instructions for accessing CITI Training Program modules:

## What Is CITI?

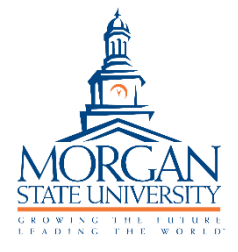

CITI (Collaborative Institutional Training Initiative) is a subscription, web-based

approved training program, widely used by a host of institutions, small, medium, and large. It is required for faculty, post docs, grad students, undergrads, and anyone else conducting research at Morgan State University. It is also required for anyone receiving compensation under NSF or NIH sponsored awards. It provides training modules for the protection of human research participants (IRB), responsible conduct of research (RCR), HIPAA, as well as responsible use and care of animals in research (IACUC), Export Control/ITAR; etc.

## How does one gain access to CITI Training Modules?

CITI Program is available online at [https://about.citiprogram.org/.](https://about.citiprogram.org/)

## Instructions for accessing the CITI Program:

1. G[o](https://urldefense.proofpoint.com/v2/url?u=http-3A__www.citiprogram.org_&d=DwMFaQ&c=0CCt47_3RbNABITTvFzZbA&r=pUMBxKsOm1CgVSvOSwucvZmqWgbGzYJg_0KtNID-pCo&m=LiQzFWqorqLfqwkbOPEk1-h1OcKrmTRiIkYfFr9TOAA&s=ZNFJQfPEFQo-fTVvhpNqswN1huCcOhPB1WgGh7ZZg4I&e=) to <https://about.citiprogram.org/> to register for CITI online training.

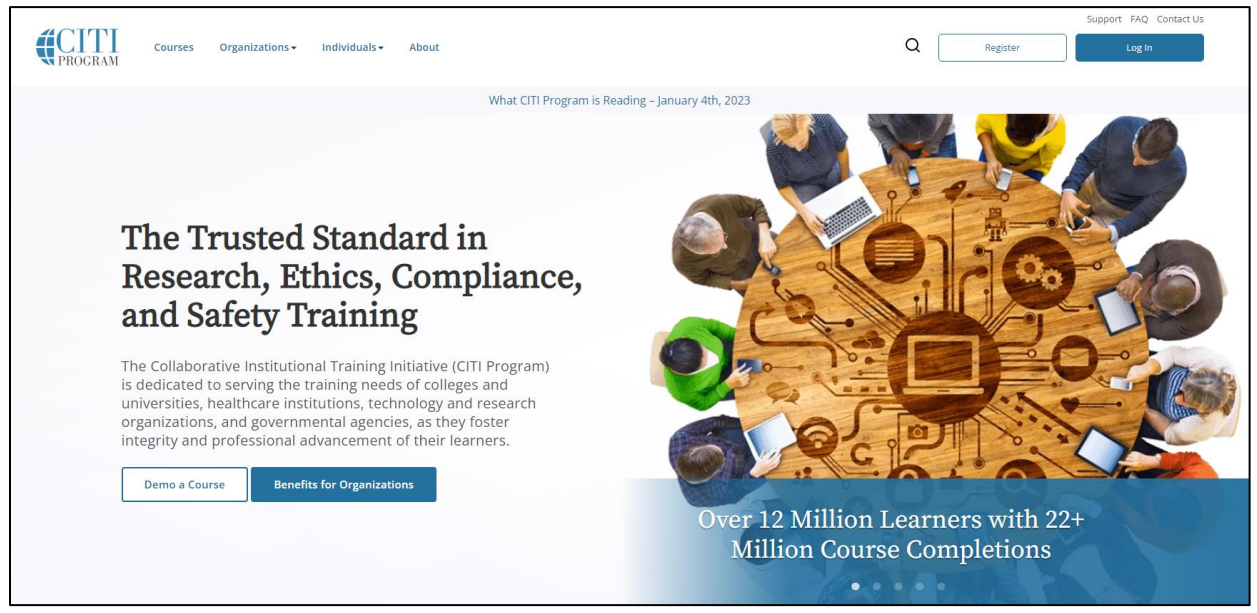

2. Once there, click on "Register" in the top right-hand corner of the webpage.

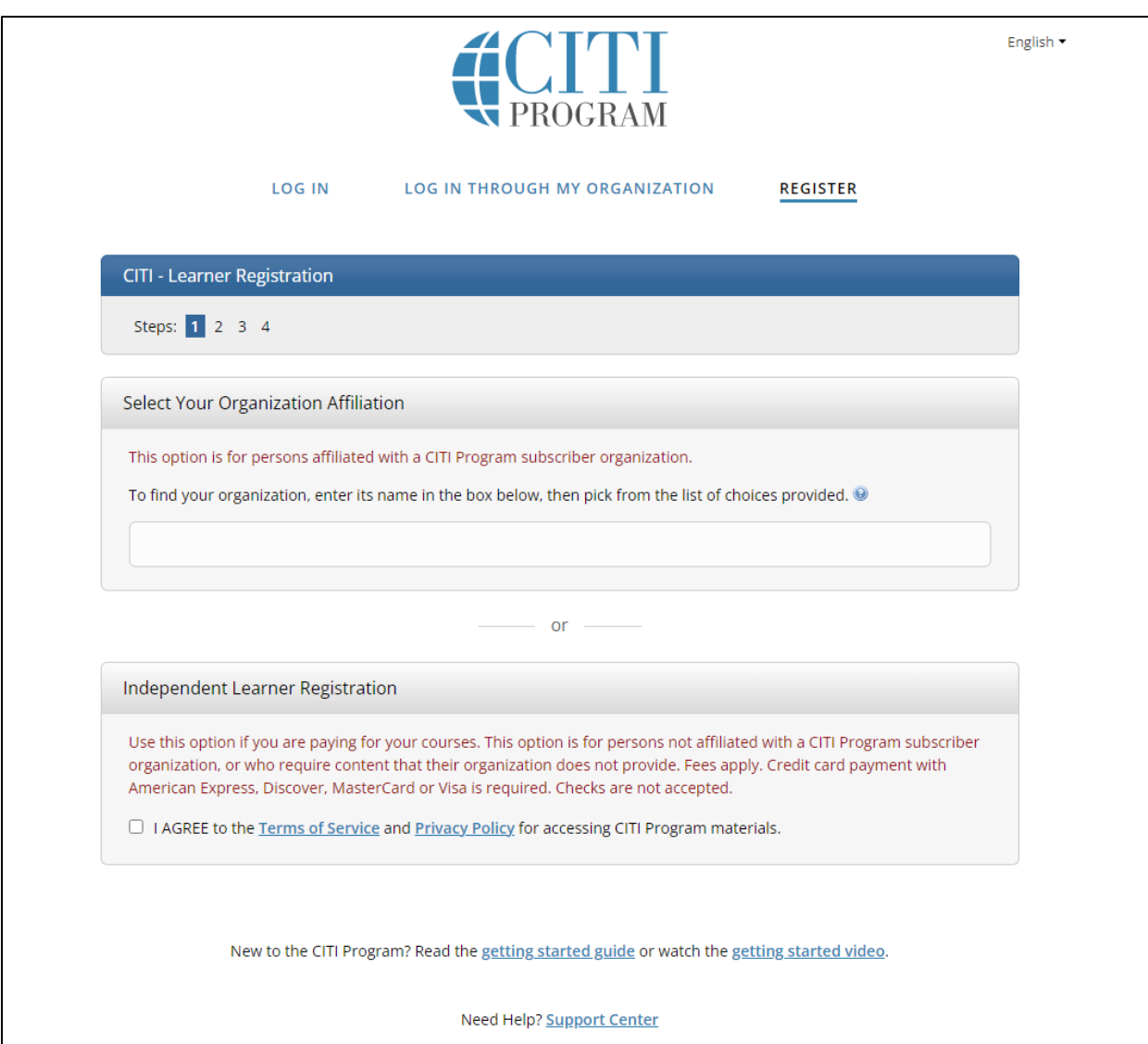

3. In the box under "Select Your Organization Affiliation" type in Morgan State University.

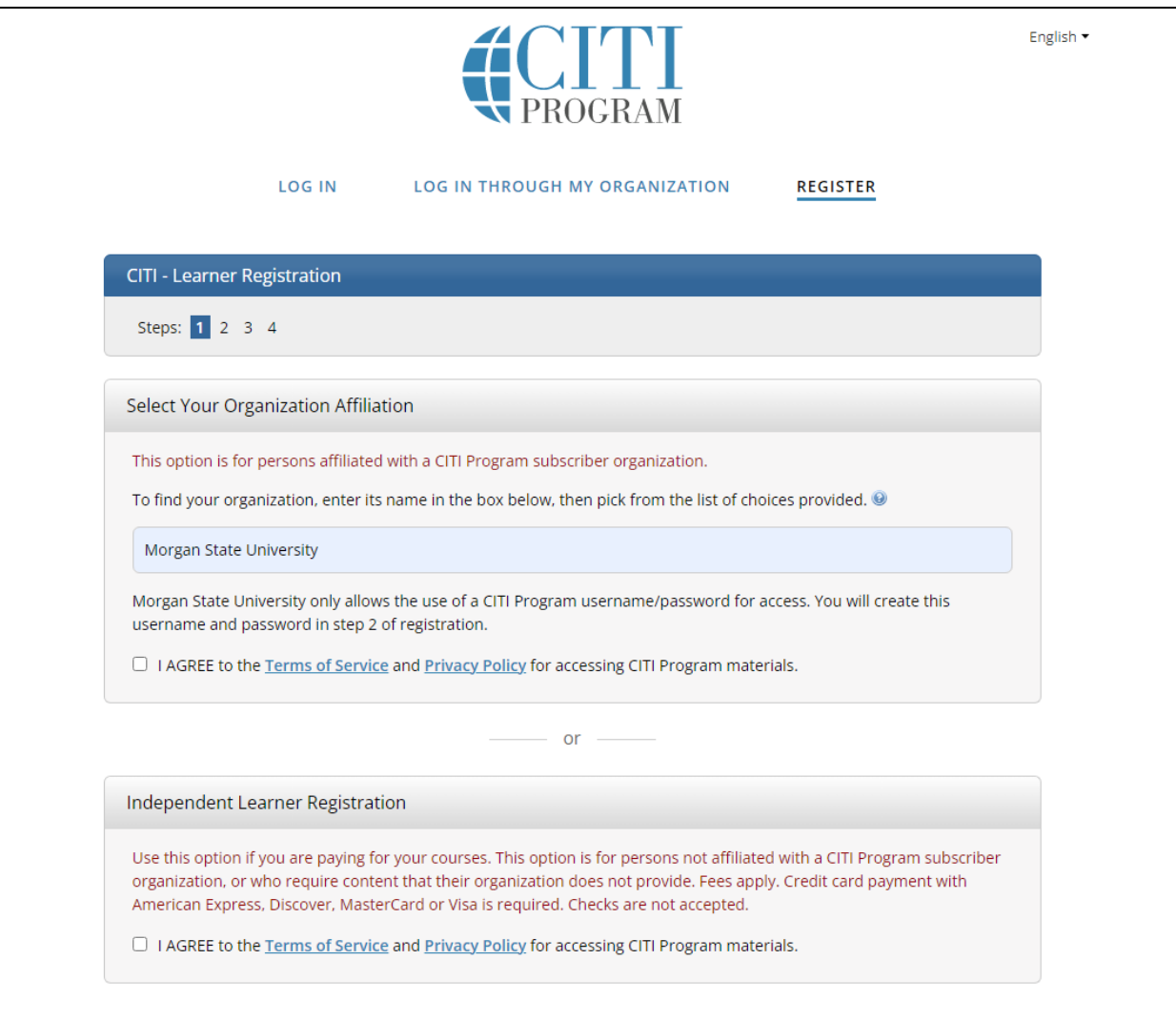

4. Check the box: "I AGREE to the Terms of Service ..."

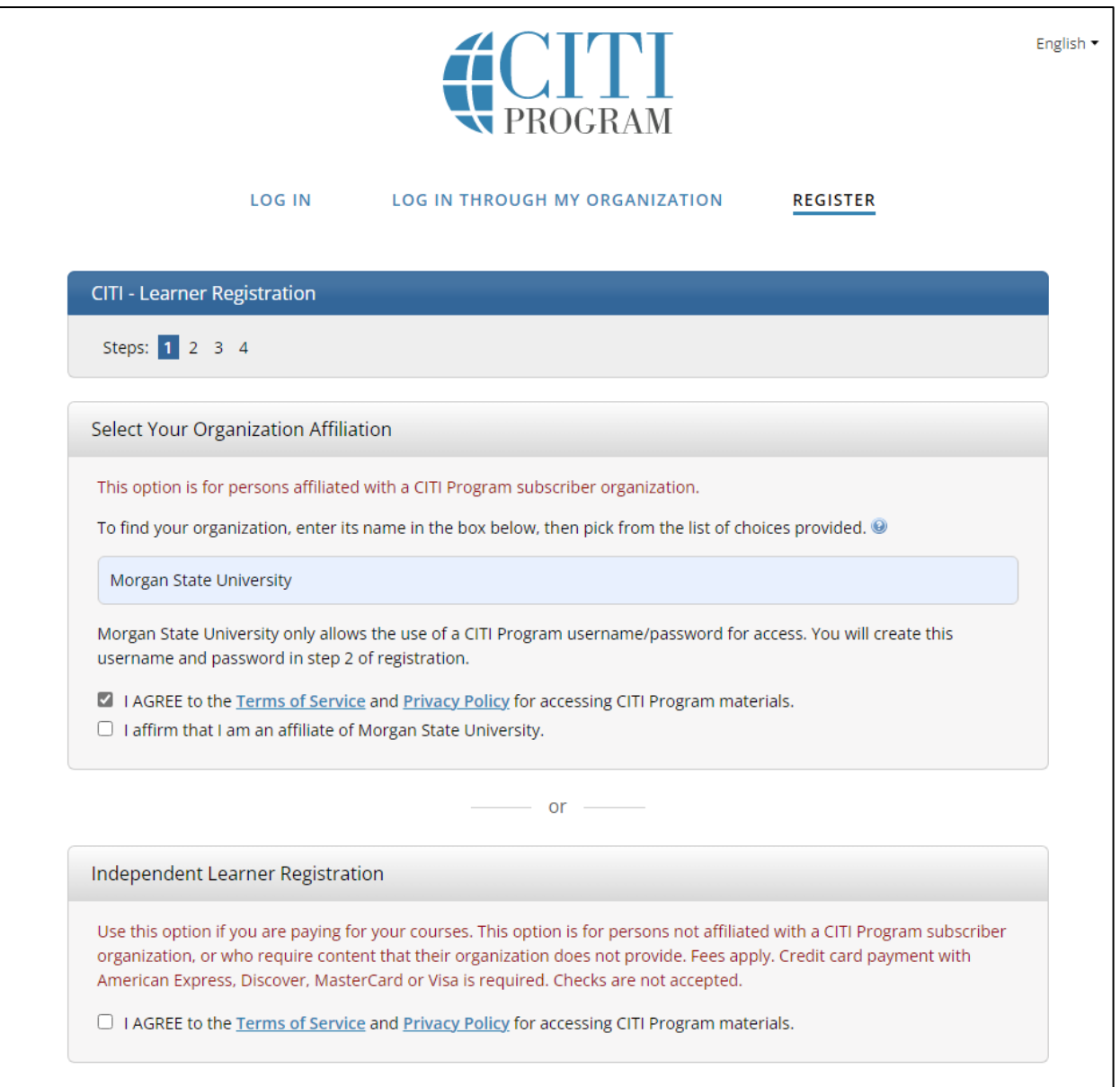

5. Check the box: "I affirm that ..."

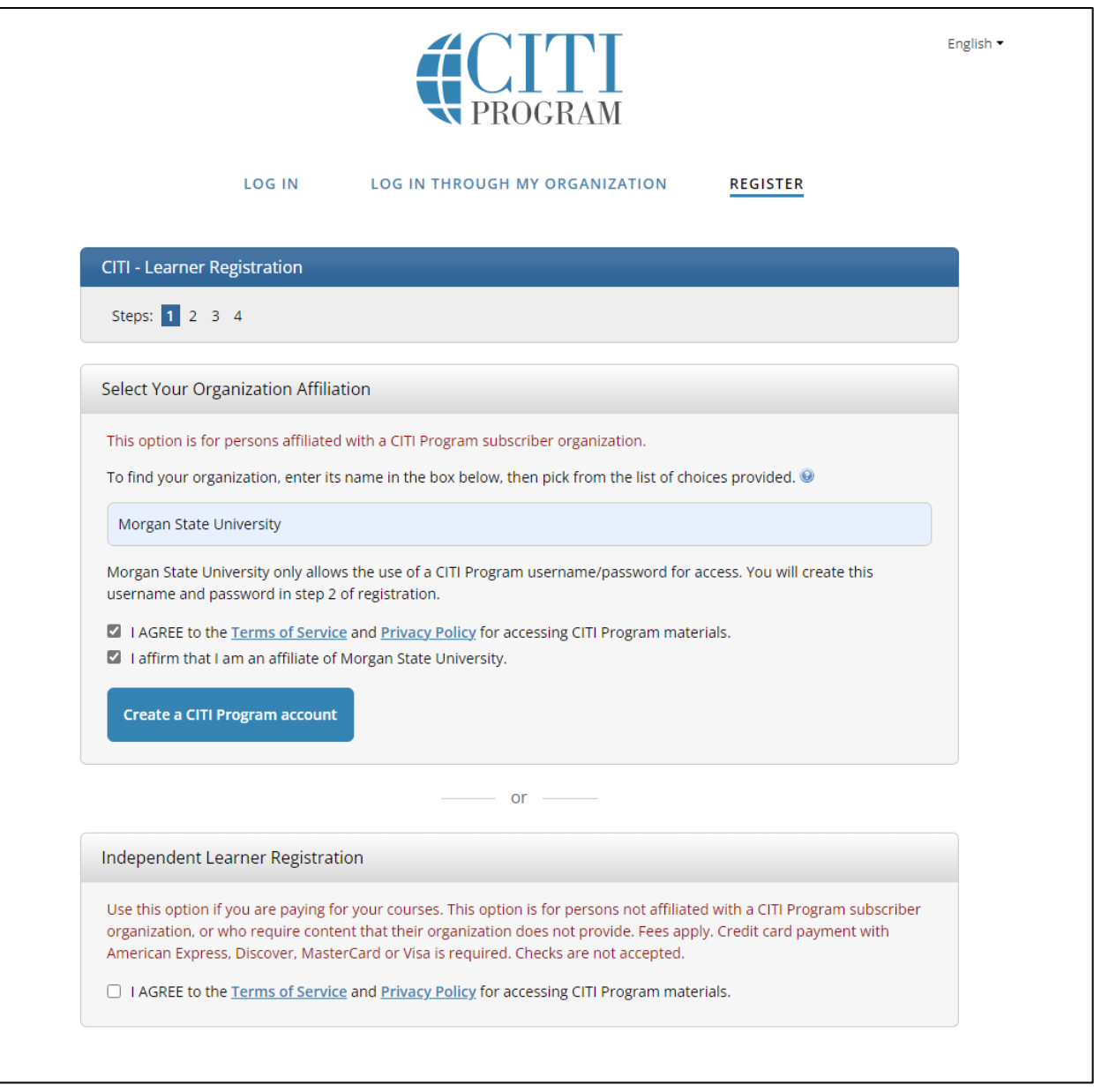

6. Click on "CREATE a CITI Program account"

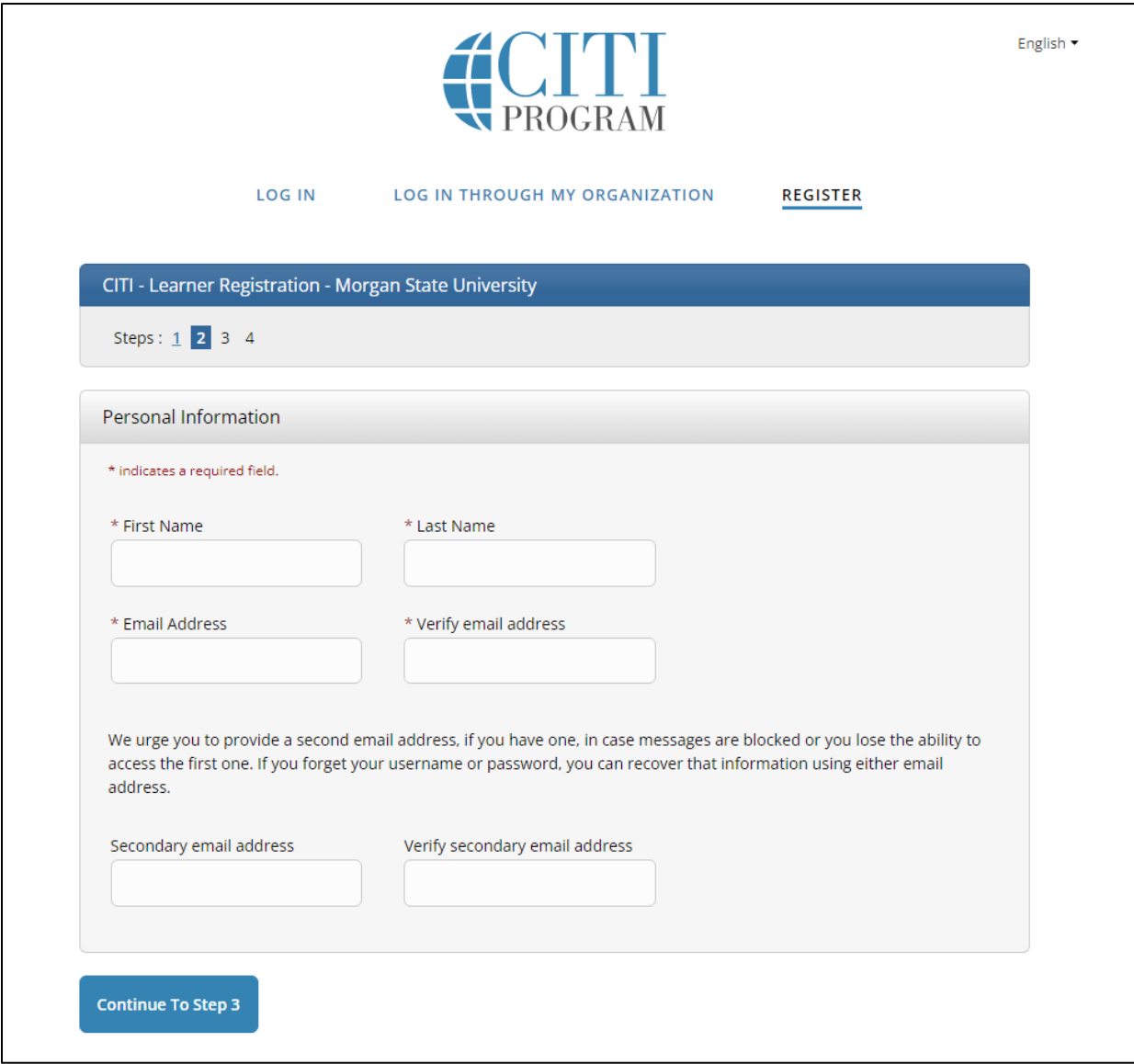

- 7. Fill in the required information: First Name, Last Name, Email Address, Verify email address. *We highly suggest adding a Secondary email address.*
- 8. Click on the "Continue to Step 3" button.

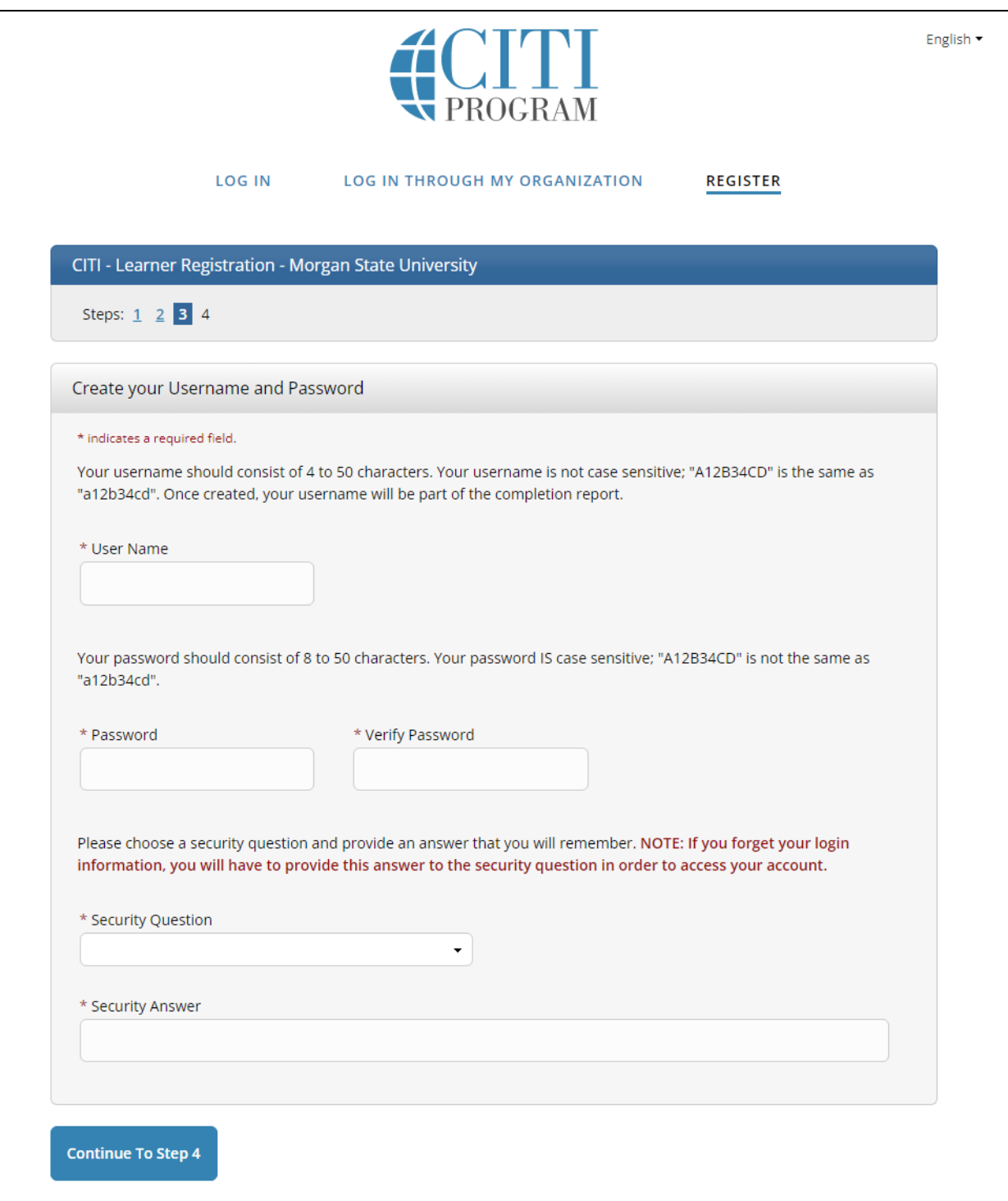

- 9. Fill in the required information: User Name, Password, Verify Password, Security Question, Security Answer.
- 10. Click on the "Continue to Step 4" button.

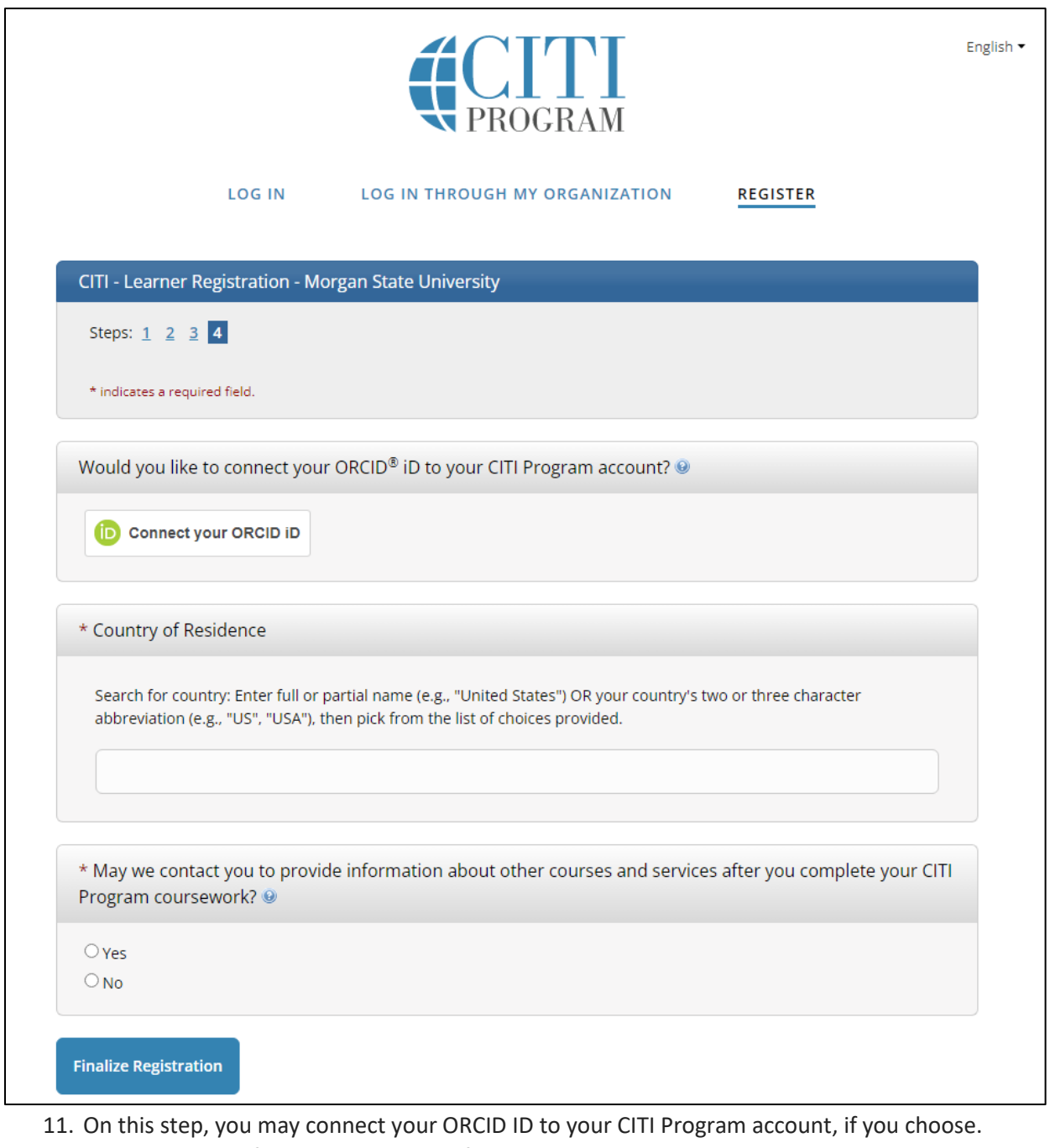

- 12. Fill in required information: Country of Residence.
- 13. Select whether or not CITI Program may contact you to provide information about other courses and services they offer.
- 14. Click on the "Finalize Registration" button and proceed to the CITI Program Training website.

CITI Program's *Getting Started Guide* is available online a[t](https://support.citiprogram.org/s/article/updated-guide-to-getting-started.) 

<https://support.citiprogram.org/s/article/updated-guide-to-getting-started.>

As well, CITI Program has an easy-to-follow video *Getting Started* available at [https://support.citiprogram.org/s/article/updated-guide-to-getting-started-video.](https://support.citiprogram.org/s/article/updated-guide-to-getting-started-video)